## **Příklad 41 – Práce s modulem ROLAP**

*Zjistěte počet porodů Báze 1463 Vaginální porod, průměrnou ošetřovací dobu a průměrný casemix na oddělení 08006185 pro rok 2008.*

## **Postup:**

- V menu zvolíme položku Prohlížení-ROLAP.
- $\triangle$  Stiskneme tlačítko "L" načíst.
- Zvolíme možnost Demografie a stiskneme OK.
- <sup> $\triangle$ </sup> Stiskneme tlačítko "Otevřít OLAP navigátor".
- V části Filtr nastavíme Období na rok 2008.
- Do části Sloupce přesuneme dimenzi DRG a Míry.
- Do části Řádky přesuneme dimenzi Org. Str.
- Přesuny dimenzí v rámci Sloupců, Řádku a Filtru provádíme u dané dimenze pomocí

 $=$ Přesun dimenze do oblasti sloupců Přesun dimenze do oblasti řádků **TE** 

- 
- Přesun dimenze do oblasti Filtr

kliknutí na následující znaky:

V jednotlivých dimenzích nastavíme požadované parametry a stiskneme OK.

## **Výsledná tabulka:**

Υ

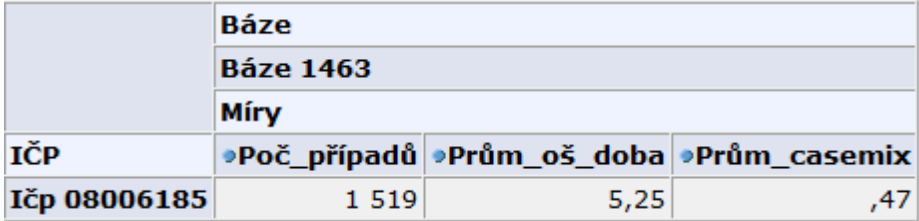

## *Poznámky*

Přesun dimenze do oblasti sloupců ⋍ II. Přesun dimenze do oblasti řádků Přesun dimenze do oblasti Filtr Υ

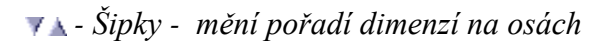

- *Vždy je nutné mít v oblasti řádků a sloupců alespoň jednu dimenzi.*
- *V případě vyhledávání v číselnících je nutné dávat pozor na prázdné znaky. Jestliže se před položkou či za položkou, kterou chce uživatel vyhledat, objeví prázdný znak a není součástí samotného kódu (či názvu apod) vyhledávané položky, aplikace položku nevyhledá.*